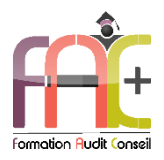

### **Formation Bureautique**

Introduction sur l'environnement Windows POWERPOINT Niveau 1&2 – Initial à avancé Durée : 52 heures

Modalités et moyens pédagogiques : Démonstrations – Exercices – Cas pratiques

# Eligible au CPF Certifications : TOSA POWERPOINT

### **Public concerné**

 Tout utilisateur débutant sur l'environnement Windows ou ayant quelques notions de base et devant découvrir et perfectionner les commandes fondamentales de Powerpoint.

### **Prérequis**

- Savoir utiliser le clavier et la souris d'un ordinateur.
- ♦ Une connexion internet stable ainsi qu'un ordinateur sont requis pour les cours à distance ainsi que l'accès à la plateforme E-learning (nous contacter si besoin).
- Avoir installé le logiciel Microsoft Powerpoint (nous contacter si besoin)

### **Objectifs pédagogiques**

- Découvrir et perfectionner l'environnement, les méthodes et diaporamas
- Découvrir et perfectionner la gestion du texte
- Découvrir et perfectionner la gestion des objets
- Découvrir et perfectionner les thèmes et modèles

### **Moyens et méthodes pédagogiques**

- La formation est dispensée par un formateur professionnel spécialisé.
- Lors du présentiel ou distanciel, nous utilisons un diaporama que nous déroulons au fur et à mesure de la séquence. Nous alternons ce support avec des exercices pratiques sur le logiciel enseigné.
- La partie e-learning peut s'effectuer soit depuis votre domicile, soit en nos locaux selon votre choix. Vous effectuerez des applications et exercices en suivant les vidéos de formation, pas à pas.

### **Moyens techniques**

### **Présentiel**

- Nos salles de formation sont équipées d'un écran et vidéo projecteur.
- Nous utilisons un poste par participant.

### **Distanciel**

 Nous utilisons l'outil Whereby permettant d'organiser des classes virtuelles (tableau blanc, partage d'écran ou de vidéo, etc.). Accès direct en ligne sans installation de logiciel.

### **E-learning**

 Vous recevez vos identifiants par mail et accédez à vos cours en suivant le lien communiqué. Vous serez guidé par téléphone ou en face à face pour vos premiers accès. Vous pouvez accéder à la

plateforme via votre ordinateur, votre tablette ou votre smartphone pour lire les vidéos.

 La formation interactive est composée de vidéos de formation, d'exercices d'entraînement (+ corrigés) et de points d'informations complémentaires.

### **Assistance**

- Nous restons à votre disposition pendant votre parcours par email, téléphone ou classe virtuelle.
- Nous répondons dans un délai maximal de 24 heures.
- Des ateliers de corrections d'exercices sont organisés à la demande.

### **Modalités de suivi**

### **Présentiel / Distanciel**

- Les heures effectuées (cours et/ou ateliers) seront émargées.
- A la fin d'un module, afin de valider les acquis, un exercice est donné à réaliser seul ou en groupe, puis corrigé à titre individuel ou avec le groupe.

### **E-learning**

- Le temps passé sur les leçons apparait sur le relevé de connexion édité depuis la plateforme.
- La réussite ou non des exercices est indiquée.

### **Evaluation de la formation**

- Des évaluations pourront être proposées dans le courant de la formation.
- Une certification TOSA POWERPOINT conclut cette action de formation. Elle déterminera votre niveau. Votre score, dont la validité est de 3 ans pourra être affiché sur votre CV.
- La formation sera sanctionnée par une attestation individuelle de formation et un certificat TOSA.
- Vous évaluerez, à votre tour, les formateurs et l'établissement.

### **Durée de la formation et modalités d'organisation**

- Nombre d'heures : 52h
	- Présentiel : à définir
	- E-learning : à définir
- Dates : à définir

### **Tarif**

Blended : 4368 €

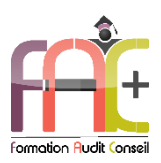

# **Programme Introduction** sur l'environnement Windows

# Environnement Windows 10

- Menu Démarrer
	- Trouver mon programme
	- Epingler au menu et / ou à la barre des tâches
- Maniement des fenêtres
- Le clavier
- La souris

# L'explorateur de fichiers

- Ouverture de l'explorateur de fichier
- Repères dans l'explorateur
- Création de dossiers
- Déplacer un dossier
- Enregistrer un document
- Ouvrir un document
- Renommer un dossier
- Supprimer un dossier Créer un raccourci
- L'accès rapide

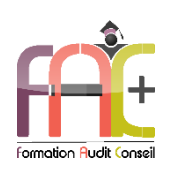

# Programme POWERPOINT NIVEAU I **Niveau Initial & Basique**

# Environnement / Méthodes/Diaporama

- Environnement PowerPoint
	- Identifier PowerPoint
	- Reconnaître une présentation PowerPoint
	- Ouvrir et fermer l'application
	- Créer une présentation
	- Créer et/ou insérer une diapositive
	- Connaître les onglets les plus courants et leurs principales fonctions (Fichier, Accueil, Création, Insertion, Diaporama)
- Présentation PowerPoint
	- Ouvrir et créer une présentation
	- Créer et/ou insérer une diapositive
	- Sélectionner et supprimer une diapositive
	- Enregistrer et imprimer une présentation
	- Se déplacer dans une présentation
	- Utiliser le zoom
	- Annuler et rétablir une action
	- Lancer et utiliser le mode Diaporama
- $\triangleq$  Ouiz
- Exercice

### **Gestion du texte**

- Augmenter la taille de la police
- Changer la police
- Changer la couleur ou la taille du texte
- Passer de l'italique au gras
- Souligner un texte
- Reconnaître la présence de puces ou d'une numérotation
- Espaces réservés
	- Reconnaître un espace réservé
	- Copier-coller simple du texte
	- Reconnaître les suggestions du correcteur d'orthographe
- Mise en forme du texte :
	- Changer la police et le corps du texte (gras, italique, souligné, etc.)
	- Inverser la casse
	- Utiliser les couleurs
	- Créer des listes à puces ou numérotées
	- Aligner le texte
- Tableaux :
	- Insérer un tableau simple
	- Réduire ou agrandir la taille des colonnes et des lignes
	- Ajouter et supprimer des lignes et des colonnes
	- Fusionner des cellules
- $\bullet$  Ouiz
- Exercice

# Gestion des objets

- Reconnaître une image, un tableau ou une forme simple dans une présentation
- Objets graphiques
	- Insérer un objet graphique simple (image, photo ou forme simple)
	- Déplacer un objet dans une présentation
	- Redimensionner un objet
- Animations simples
	- Reconnaître un obiet animé dans une diapositive
- $\triangle$  Ouiz
- Exercice

# Thèmes et modèles

- Options de thèmes
	- Ouvrir un modèle de présentation
	- Rétablir le formatage par défaut d'une présentation
	- Effectuer des modifications simples
- Application d'un thème :
	- Appliquer un thème prédéfini à une présentation
- Quiz
- Exercice

# Exercice de synthèse

 Création d'un document permettant d'utiliser l'ensemble des connaissances

# **Programme POWERPOINT NIVEAU 2** Niveau Opérationnnel & Avancé

# Environnement / Méthodes / Diaporama

- Navigation
	- Exploiter les différents onglets
	- Reconnaître les différents modes d'affichage (Normal, Trieuse de diapositives, Page de commentaires, Masque)
	- Maîtriser les différentes méthodes d'insertion des diapositives
	- Modifier l'orientation des diapositives
	- Masquer des diapositives
	- Insérer et supprimer des commentaires
- Options d'enregistrement et d'impression des documents
	- Préparer l'impression d'une présentation
	- Distinguer les commandes Enregistrer et Enregistrer sous
	- Enregistrer au format PDF
	- Maîtriser les options d'impression
- Options du diaporama
	- Configurer le mode Diaporama
	- Ajouter des effets de transition entre les diapositives
	- Défiler les diapositives
	- Utiliser le mode Présentateur
	- Utiliser des effets d'animations prédéfinis
- Environnement et affichage
	- Connaître l'ensemble des onglets et des rubans associés
	- Maîtriser les différents modes d'affichage
	- Personnaliser l'affichage
	- Personnaliser les onglets et le ruban
	- Afficher l'onglet Développeur
- Gestion du mode Backstage et des formats de fichier
	- Récupérer une ancienne version d'une présentation
	- Reconnaître les différents formats de fichier PowerPoint (notamment .potx et .potm)
	- Gérer les options d'impression
- Organisation des diapositives
	- Organiser des diapositives par le plan
	- Déplacer le texte sur un plan
	- Insérer et gérer des sections
	- Gérer les en-têtes et pieds de page
- Diaporamas complexes
	- Maîtriser les différents modes de présentation (mode Diaporama, mode Présentateur, mode Lecture)
	- Créer une présentation à exécution automatique
- $\triangle$  Ouiz
- Exercice

# **Gestion des objets**

- Objets graphiques
	- Insérer divers objets graphiques (graphiques, diagrammes SmartArt)
	- Insérer des formes complexes (connecteurs, diagrammes, bulles…)
	- Récupérer un graphique PowerPoint sous forme d'image
	- Modifier l'ordre des objets (arrière-plan, premier plan)
	- Rogner une image
	- Dupliquer un objet
	- **·** Insérer un fichier vidéo
	- Insérer des objets issus d'applications Office (Word, Excel)
	- Différencier un objet lié et un objet incorporé
	- **Effectuer une capture d'écran**
	- Convertir des formes et leur appliquer des effets
	- Retoucher une image insérée
	- Organiser les objets graphiques depuis le volet Sélection
	- Grouper et dissocier des éléments
	- Aligner des objets
	- Utiliser les outils vectoriels avancés
	- Utiliser la pipette
- Animations simples
	- Appliquer des trajectoires prédéfinies au texte et aux objets
- Animations complexes
	- Reconnaître et appliquer tout type d'effet
	- Utiliser le volet navigation
	- Gérer les principales options d'effet
	- Définir des animations en mode masque
	- Gérer les principales options de déclenchement
	- Utiliser les signets
	- Utiliser l'outil aperçu
	- Définir le minutage
- Quiz
- Exercice

# **Gestion du texte**

- Mise en forme du texte
	- Créer une zone de texte
	- Gérer les styles de police
	- Modifier l'espacement des caractères et des interlignes
	- Appliquer des effets de texte
	- Reproduire une mise en forme
	- Scinder le texte en colonnes
	- Saisir du texte dans une forme
	- Utiliser les tabulations
	- Appliquer des styles WordArt
	- Réaliser un collage spécial
	- Utiliser le volet Presse-papier
	- Aligner des zones de texte
	- Insérer des caractères spéciaux
	- Modifier l'orientation du texte
	- Utiliser les corrections automatiques
	- Utiliser les outils de traduction
- Recherche et révision de texte
	- Utiliser le dictionnaire des synonymes
	- Utiliser le correcteur automatique d'orthographe et de grammaire
	- Lancer l'outil de recherche
- Organisation du texte
	- Créer des renvois dans une présentation
	- Insérer des liens hypertextes
	- Maîtriser les fonctions Rechercher et Remplacer
- Tableaux
- Appliquer les styles de tableau
- Modifier les bordures et le remplissage d'un tableau
- Rétablir un style de tableau
- Gérer les options de style de tableau (ligne d'en-tête, ligne des totaux, lignes à bandes)
- Quiz
- Exercice

# Thèmes et modèles

- Options de thèmes
	- Appliquer un thème prédéfini à l'ensemble de la présentation ou à certaines diapositives
	- Appliquer un style d'arrière-plan
	- Utiliser les variantes de modèles
	- Modifier les couleurs du thème
	- Modifier les polices d'un thème
- Personnalisation des modèles et thèmes
	- Créer et enregistrer un thème (extension .thmx)
	- Créer et enregistrer un modèle personnalisé (extension .potx .potm)
- Quiz
- Exercice

# Exercice de synthèse

 Création d'un document permettant d'utiliser l'ensemble des connaissances